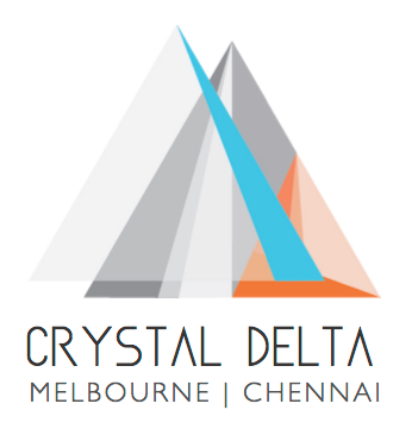

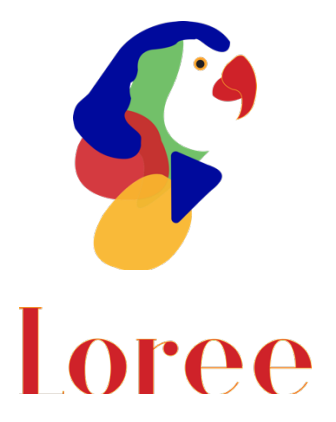

# **Release 1903.5**

Dated on -06<sup>th</sup> September 2019

## **Table of contents**

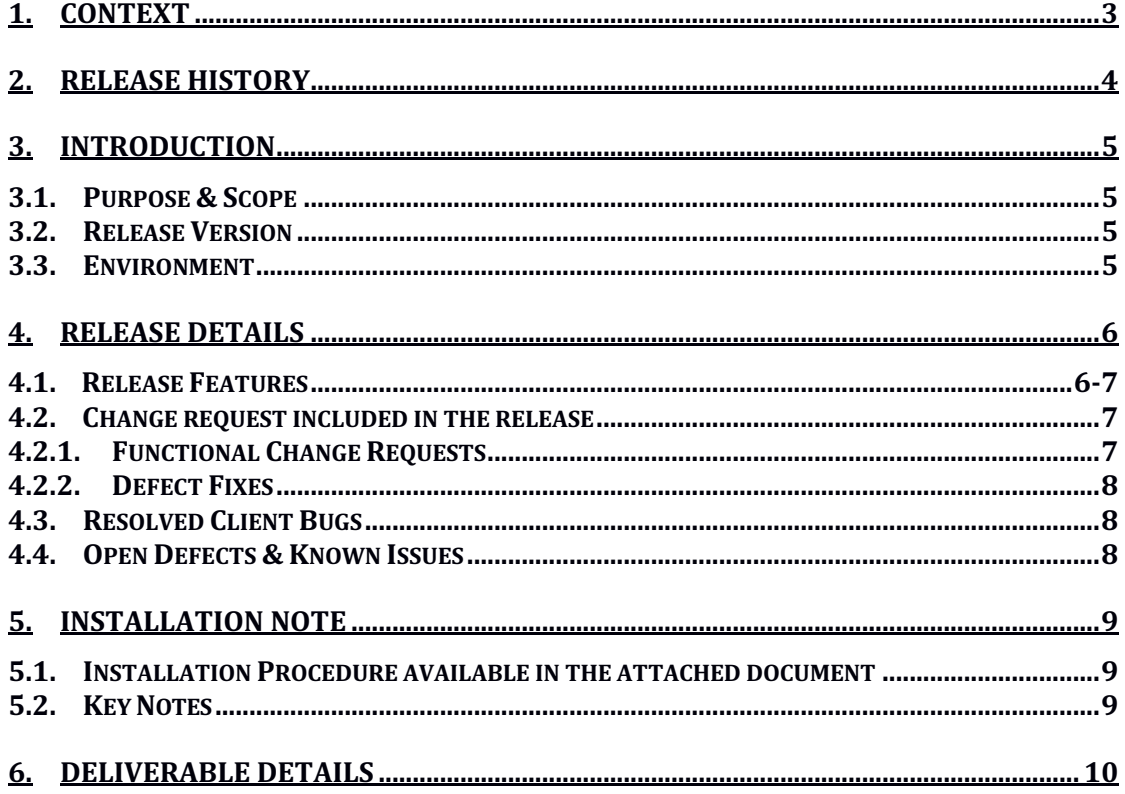

## **1. Context**

This document contains the Release Notes for Loree (Release 1903.5) on Canvas LMS

# **2. Release History**

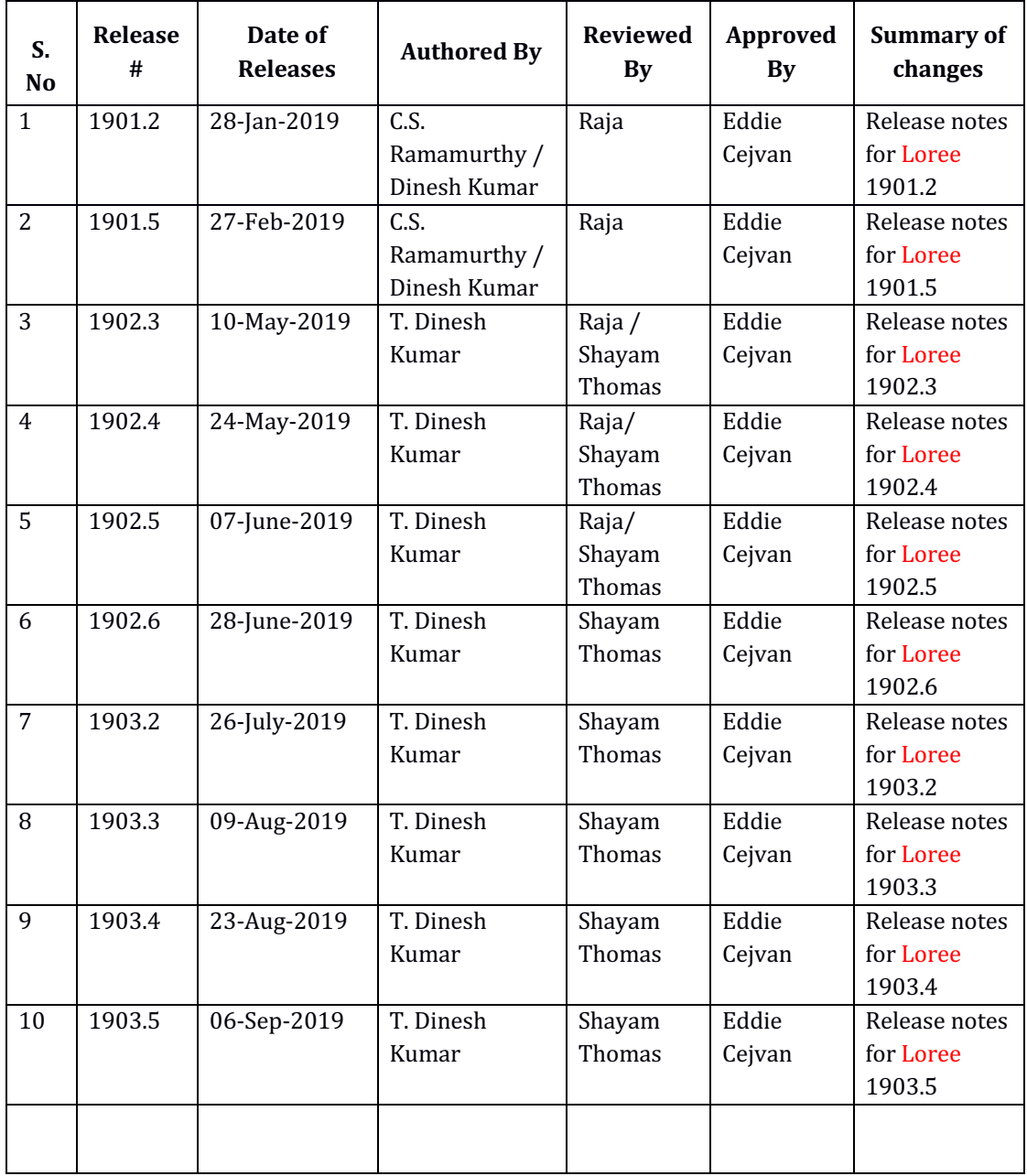

## **3. Introduction**

### 3.1. Purpose & Scope

This release is focuses on key enhancements to the Loree tool which were requested by the various Canvas LMS users. As these enhancements mainly focusing on the light theme of Loree Editor, simplified basic view for teachers, Quick links and Contextual help icons and Admin console for Loree features management based on roles. For more details on the product features that forms a part of this release, refer section 4.

#### 3.2. Release Version

### **Loree Builder Version 1903.5**

#### 3.3. Environment

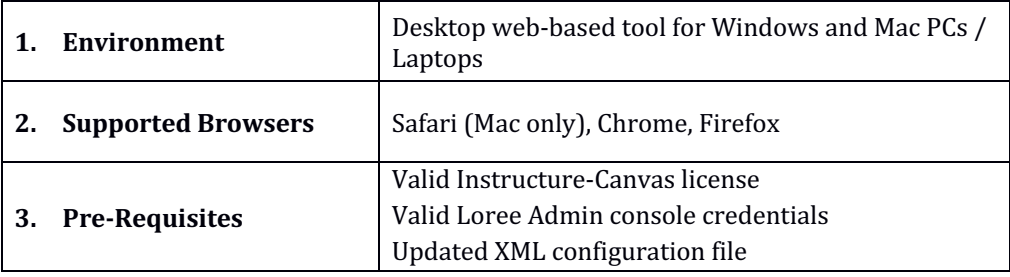

## **4. Release Details**

## 4.1 Release Features

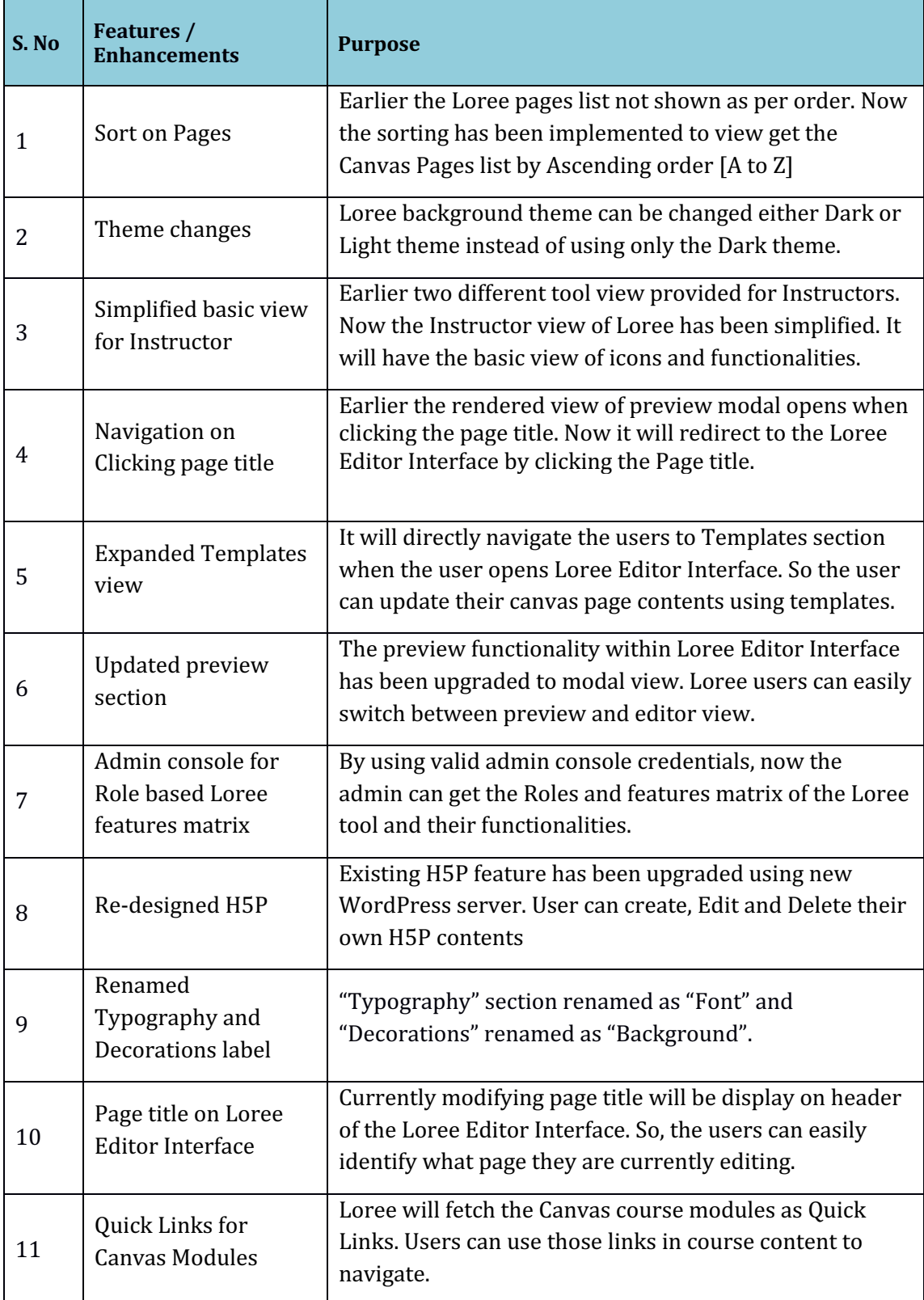

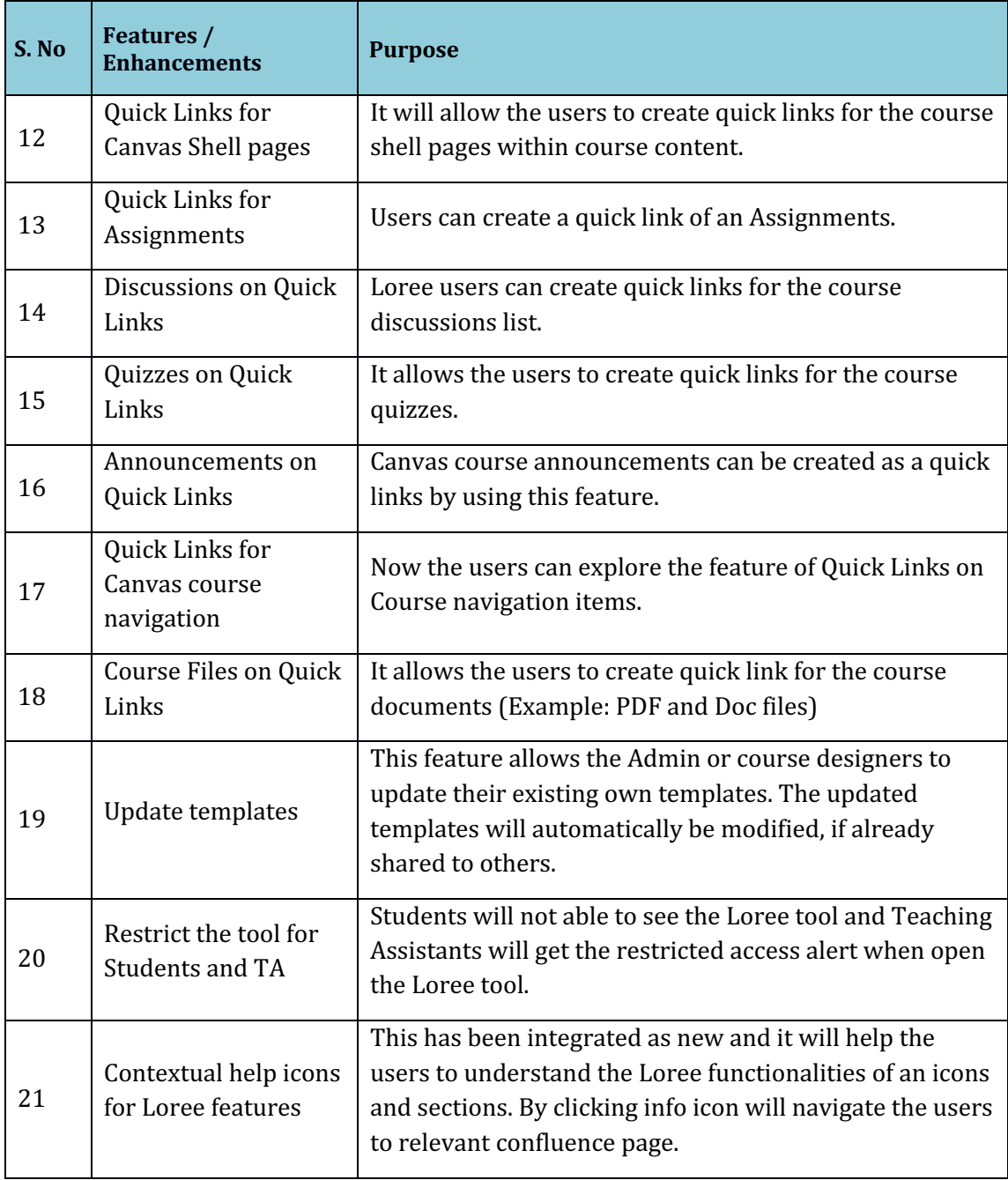

### 4.2. Change requests included in the release

### 4.2.1. Functional Change Requests

- Loree feature management for roles in Admin Console
- Loree theme changes from Dark to light
- Kaltura, HTML code and Accessibility checker removed for Instructors for now
- Blocks section icons were changed on Simplified Loree view.

#### 4.2.2. Defect Fixes

- Pagination on Pages, Discussions and Quizzes
- Auto play has been enabled by using plugins

### 4.3. Resolved Client Bugs

### 4.4. Open Defects & Known Issues

- Duplicating the Locked elements with Images were not displaying media contents.
- Pagination on Image fetching should be implemented. Currently it fetches up to 100 images from Canvas course file.
- Accessibility Checker not showing reports on sometimes because of HTML classes.
- Uploading Videos on Kaltura is not uploading the Videos.
- Collapse and Expand options for Menu bar and Quick links not working as expected
- Identified OAuth verification issue and not yet fully resolved
- HTML code, Undo, Redo is not working as expected
- Aspect ratio needs to be fix permanently

## **5. Installation Note**

5.1. Installation Procedure available in the downloaded installation setup file.

5.2. Key Notes

NA

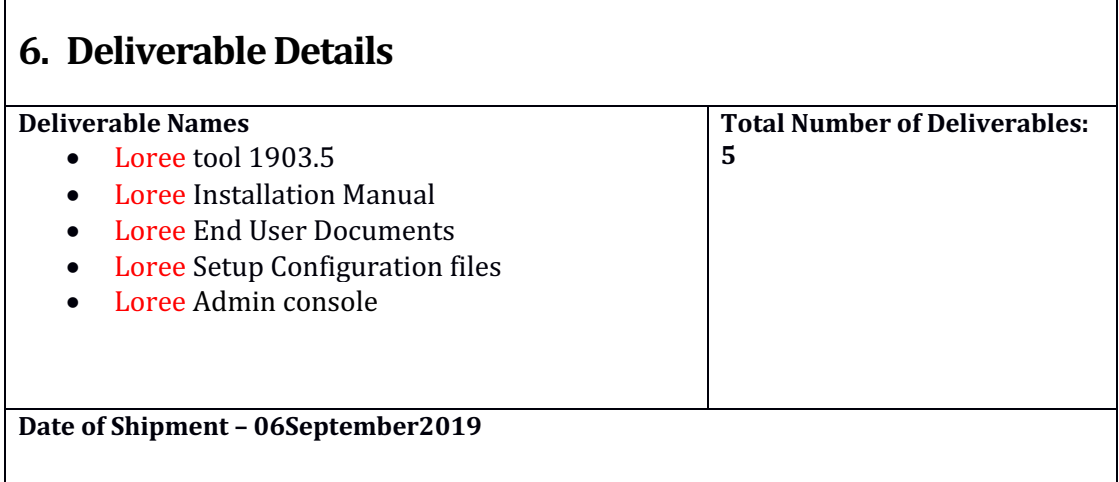